# **Android-Based Application for Astophotography User Guide**

Pradityo Utomo<sup>1</sup> Manajemen Informatika Universitas Merdeka Madiun Jl. Serayu 79 Madiun

pradityo@unmer-madiun.ac.id

Ilham Dohaan<sup>3</sup> Manajemen Informatika Universitas Merdeka Madiun Jl. Serayu 79 Madiun ilhamdohaan@gmail.com

\*Arief Budiman<sup>2</sup> Manajemen Informatika Universitas Merdeka Madiun Jl. Serayu 79 Madiun

arief@unmer-madiun.ac.id

Albaqi Nur Safi'i<sup>4</sup> Manajemen Informatika Universitas Merdeka Madiun Jl. Serayu 79 Madiun albabaihaki18@gmail.com

## **ABSTRACT**

*The development of technology on android phones is very fast, one of the advantages of existing android phones is in terms of the camera features it offers, with high mobility people prefer to bring cellphones to take pictures. One of the arts in photography is astofotografi technique, which is the technique of taking pictures of astronomical objects (such as the moon, planets, stars). This shooting technique is carried out in an open field at night when the conditions of sky objects are clearly clear of the obstructions of clouds. In this study an application based on Android-based astofotografi techniques was developed, this application is intended for people who want to learn astofotografi techniques using an Android camera. The advantages of this application are made offline so the application can be learned without being connected to the internet. The development of this application uses the Build and Fix method, the Build and Fix method is used because the material in this application will continue to be improved and developed until it is really effective.*

#### **Keywords**

Mobile Photography, Astrophotoragphy, Photography, Tutorial, Android.

## **1. INTRODUCTION**

Indonesia merupakan sebuah negara yang kaya akan keseniannya. Terdapat beberapa jenis kesenian yang berkembang di Indonesia, baik kesenian tradisional seperti tari daerah, seni musik tradisional, seni sastra seperti dongeng daerah, dan seni pertunjukan seperti wayang, ketoprak, maupun kesenian modern. Kesenian modern seperti tari yang berkembang menjadi *dance*, *breakdance*, dansa. Kesenian musik yang saat ini berkembang menggunakan alat band, seni pertunjukan yang berkembang menjadi teater, bahkan yang sedang digandrungi anak muda saat ini adalah seni fotografi. Dengan memanfaatkan kamera poket atau kamera profesional, semua kalangan masyarakat dapat menuangkan jiwa seninya melalui fotografi.

Pada bidang lain astronomi merupakan ilmu yang berhubungan dengan benda-benda langit, bahkan di luar angkasa. Semakin berkembangnya teknologi fotografi, dapat berkembang sebuah bidang khusus yang disebut astofotografi, yaitu bidang yang menggabungkan antara seni fotografi dengan benda-benda langit. Saat ini banyak orang yang melebarkan seni fotografinya ke arah astrofotografi. Untuk itu diperlukan adanya pengetahuan bagi masyarakat tentang teknik astrofotografi.

Dewasa ini sedang berkembang sistem, aplikasi, dan program yang menggunakan android. Karena diasumsikan hampir seluruh lapisan masyarakat memiliki smartphone. Masyarakat dapat dengan mudah belajar hal apa pun menggunakan smartphone. Berdasarkan perkembangan beberapa bidang ilmu tersebut, pada penelitian ini dibuat sebuah aplikasi panduan teknik astofotografi berbasis android.

## **2. LITERATURE REVIEW**

Fotografi adalah kegiatan melakukan perekaman obyek memanfaatkan media cahaya, dimana fotografi juga merupakan perpaduan antara seni dan teknologi yang bertujuan untuk melihat, mengabadikan, dan memperluas pengetahuan[1].. Berbeda dengan Fotografi, Ilmu Astronomi merupakan suatu ilmu yang mempelajari benda - benda yang berada diluar bumi dengan menggabungkan sains dan teknologi dengan memanfaatkan teknologi elektronika, optik dan informasi [2].

Berdasarkan kelilmuan fotografi dan astronomi, terdapat kelimuan astrofotografi. Astrofotografi ialah sebuah jenis khusus dari fotografi yang di dalam pengambilan gambarnya memerlukan gambar pencatatan objek astronomi dan juga gambaran dilangit malam. Astofotografi dilakukan di lapangan terbuka pada saat malam hari ketika objek – objek yang di langit jelas [3]. Dulu teknik Astofotografi hanya bisa dilakukan pada kamera dslr, dengan berkembangnya teknologi ponsel berbasis android sekarang teknik Astofotografi pun sudah bisa pada ponsel android.

Beberapa penelitian yang terkait pengembangan sistem berbasis android diantaranya dilakukan oleh Ivan Alfatih Saputra dengan membuat aplikasi untuk melayani bengkel mobil. Pada aplikasi tersebut terdapat fitur untuk mencari bengkel. Untuk lokasi penelitian berada di Bandar Lampung. Aplikasi ini juga telah dilakukan pengujian menggunakan *blackbox* dengan hasil sesuai dengan butir pengujian [4]. Pada tahun yang sama yaitu 2016, juga dilakukan penelitian oleh Pardani Panggara Putri dengan memanfaatkan android dalam membuat buku panduan akademik berbentuk digital. Studi kasus dilakukan di STMIK Amikom Yogyakarta. Aplikasi ini berisi informasi akademik yang bertujuan mempermudah mahasiswa dalam mencari informasi [5].

Pada tahun 2017 terdapat penelitian pembuatan aplikasi *mobile driver online* menggunakan android. Aplikasi diterapkan pada PT.XYZ untuk membantu dalam rental kendaraan. Aplikasi digunakan dalam membantu para driver mendapatkan orderan [6]. Penelitian juga dilakukan oleh Imam Kusuma Wijaya dengan membuat aplikasi sistem informasi layanan tugas akhir mahasiswa berbasis android. Fitur yang terdapat dalam aplikasi ini diantaranya jadwal ujian dan proses pengajuan judul [7].

Pada tahun berikutnya 2018 terdapat penelitian Zahid yaitu pembuatan aplikasi untuk pembelajaran potensi dan metode pengembangan berbasis android. Dalam pengembangannya menggunakan model Thigarajan, Borg & Gall, Gall, dan ADDIE [8]. Selanjutnya penelitian menggunakan android dilakukan pada tahun 2019 oleh Arief Budiman, Pradityo Utomo, dan Sri Rahayu yaitu dengan mengembangan aplikasi untuk mendeteksi serangan hama padi. Pada penelitian ini menggunakan metode *build and fix*. Aplikasi juga telah dilakukan pengujian menggunakan metode *black box* dengan hasil yang sangat bagus yaitu 100% sesuai harapan [9].

Pada penelitian ini akan mengembangkan aplikasi panduan teknik astofotografi berbasis android, aplikasi ini dibuat untuk orang yang ingin belajar teknik astofotografi bagi orang yang hanya mempunyai kamera pada ponsel android. Aplikasi ini akan dikembangkan dengan teori – teori hasil penelitian kemudian akan dibuat ke dalam aplikasi menggunakan software android studio.

### **3. METHODS**

#### **3.1 Penalaran**

Jenis penalaran pada judul penilitian Aplikasi Panduan Teknik Astofotografi Berbasis Android adalah penalaran induktif. Dalam kasus ini mengangkat tema Astofotografi yang sebelumnya hanya dilakukan oleh pengguna kamera DSLR maupun jenis kamera digital lainya sekarang bisa digunakan pada kamera hp. Berikut adalah alur pada penalaran induktif:

- 1) Observasi : observasi adalah metode pengumpulan data dengan melakukan penelitian langsung di lapangan. Dalam kasus penilitian ini peniliti akan langsung melakukan praktek Astofotografi di lapangan menggunakan kamera hp Android.
- 2) Pattern : Tahap selanjutnya adalah membuat pola baru dari hasil praktek penilitan. Dalam penelitian ini setelah melakukan praktek dilapangan akan menemukan suatu teori teknik Astofotografi baru.
- 3) Tentative Hypotesis : adalah mendapatkan suatu teori sementara dari hasil pengumpulan data praktek lapangan. Hasil dari praktek Astropotography menggunakan kamera hp akan direvisi kembali apakah benar benar berhasil atau belum.
- 4) Theory : Setelah teori teori sementara maka akan menghasilkan suatu teori tentang teknik Astofotografi menggunakan kamera hp Android.

Dengan alur – alur tersebut dapat disimpulkan bahwa penelitian tentang Astofotografi adalah penalaran induktif, yang menjadikan penalaran induktif adalah teknik Astofotografi dulu merupakan teknik photography yang menggunakan kamera khusus DSLR

atau kamera digital lainnya tidak bisa menggunakan kamera hp, dengan diadakannya penelitian ini memunculkan suatu teori baru bahwa teknik Astofotografi dapat dilakukan menggunakan kamera hp, sehingga dapat dipelajari untuk masyarakat yang lebih luas karena hp zaman sekarang sudah cukup mumpuni ditunjang dengan software untuk kamera yang sudah mulai beragam sehingga cukup mumpuni untuk melakukan Astofotografi.

## **3.2 Metode Pengembangan Sistem**

Pada metode penelitian ini menggunakan metode build and fix, gambar alur metode penelitian build and fix dapat dilihat pada Gambar 1.

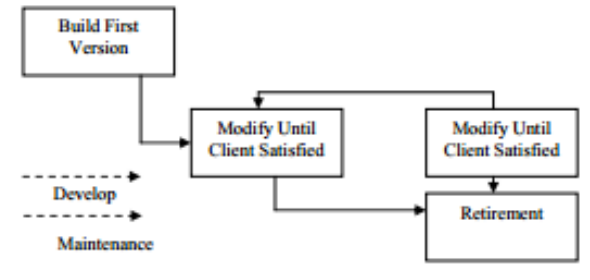

Gambar 1. Metode Build and Fix [10]

Gambar 1 menjelaskan bagaimana alur penelitian menggunakan metode build and fix, pada tahap pertama adalah pembuatan aplikasi versi pertama yaitu pembuatan aplikasi sesuai dengan kebutuhan dasar kemudian setelah aplikasi jadi akan diberikan kepada pengguna untuk mencari apa saja yang kurang dan perlu ditambahkan ke dalam aplikasi.

Pada tahap selanjutnya adalah modify until client satisfied. Pada tahapan ini yaitu penambahan komponen aplikasi sesuai komentar pengguna pada saat pengguna mencoba aplikasi pertama, jika pengguna sudah merasa cukup pada aplikasi versi pertama maka tidak aka nada penambahan pada aplikasi.

Tahap selanjutnya adalah aplikasi sudah bisa digunakan ke pengguna, pengembangan aplikasi tidak berhenti tetapi pengembang masih bisa melakukan update skala kecil pada aplikasi yang sudah diberikan kepada pengguna.

#### **3.3 Pengujian Black-Box**

Pada pengujian black box aplikasi akan diuji yang lebih mengarah kepada fungsionalitas aplikasi yaitu mencari apakah ada yang beberapa fitur aplikasi yang tidak berjalan lancer. Pengujian black box memiliki beberapa keuntungan berupa:

- 1) Ketepatan fungsional aplikasi.
- 2) Ketepatan user interface aplikasi.
- 3) Ketepatan user experience aplikasi.
- 4) Ketepatan Struktur aplikasi.
- 5) Ketepatan performa aplikasi.

### **4. DISCUSSION OF THE RESULT**

Pada bagian ini akan dibahas hasil implementasi sistem dan pengujian sistem.

#### **4.1 Implementasi Sistem**

Pada implementasi pembuatan aplikasi dibuat pada desain system yaitu terdapat pengguna dan administrator, pada peran sebagai administrator terdapat aplikasi yang dapat dilihat pada Gambar 3.

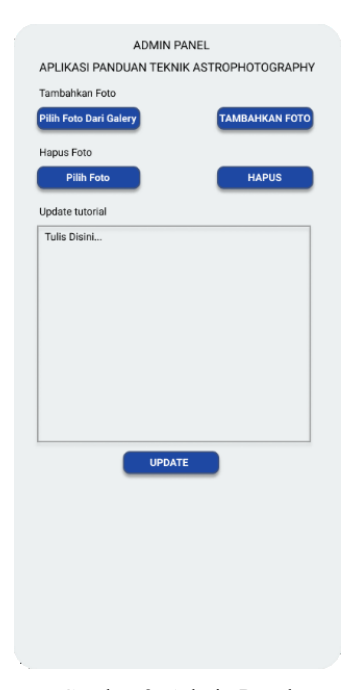

Gambar 2. Admin Panel

Pada Gambar 2 merupakan akses admin, admin dapat mengelola aplikasi yaitu memperberui isi gallery aplikasi dan admin dapat memperbarui isi tulisan pada tutorial aplikasi. Selanjutnya adalah tampilan antar muka pada user aplikasi dapat dilihat pada Gambar 3.

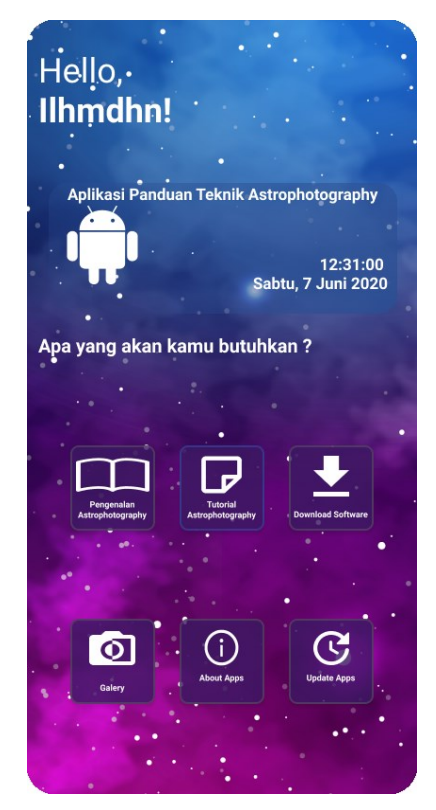

Gambar 3. Main Menu

Pada Gambar 3 merupakan tampilan awal aplikasi pada user dimana terdapat beberapa pilihan aplikasi pada pilihan pertama terdapat pilihan pengenalan Astofotografi, kemudian tutorial pengambilan gambar dengan Teknik Astofotografi, download software untuk tools dalam Teknik astofotografi, gallery berupa gallery foto dengan Teknik astofotografi yang telah dilakukan oleh peneliti, about apps berupa detail aplikasi dan yang terakhir adalah update apps berupa tombol untuk memperbarui aplikasi. Selanjutnya adalah antarmuka pada download aplikasi yang dapat dilihat pada Gambar 4.

.<br>Aplikasi Panduan Teknik Astrophotography ( **Download Aplikasi** 12:31:00 Sabtu, 7 Juni 2020 .<br>Isi yang dibutuhkan dalam Astrophotography 6 **Star Walk 2** [Lr] Lightroom **Star Trai E** Bimostich

Gambar 4. Antar Muka Download Aplikasi

Pada Gambar 4 disediakan beberapa software untuk teknik Astofotografi, apabila memilih untuk mendownload software maka user akan langsung diarahkan pada playstore sehingga keamanan aplikasi yang akan digunakan oleh user akan aman. Selanjutnya adalah tampilan antar muka pada galery aplikasi yang dapat dilihat pada Gambar 5.

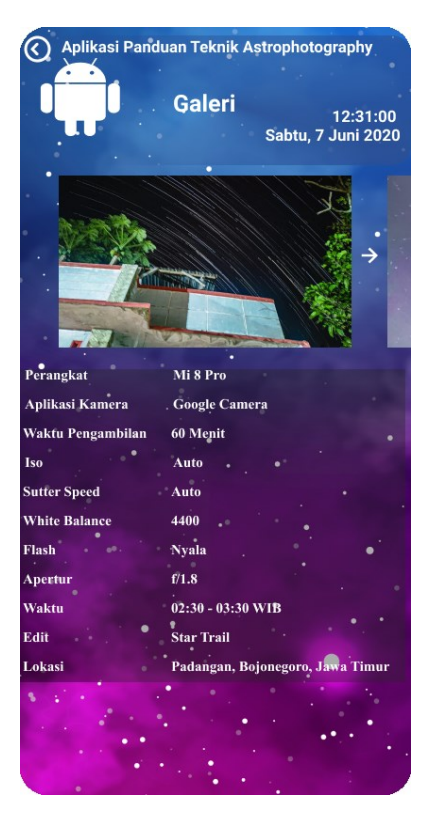

Gambar 5. Tampilan Galeri Aplikasi

Gambar 5 adalah hasil tangkapan layar pada galery di dalam aplikasi, didalam galery tersebut juga dijelaskan perangkat apa, software dan settingan pada aplikasi sehingga dapat dijadikan contoh oleh pengguna aplikasi. Selanjutnya adalah tampilan pada tutorial aplikasi yang dapat dilihat pada Gambar 6.

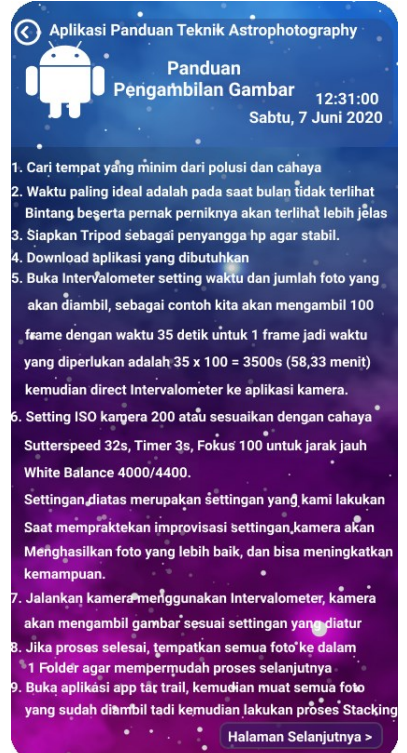

Gambar 6. Tampilan Tutorial Aplikasi

Pada Gambar 6 adalah isi tutorial aplikasi, pada isi tutorial akan selalu diperbarui mengingat perkembangan pada teknologi android berkembang sangat pesat sehingga pembaruan pada isi tutorial akan membuat aplikasi terus relevan untuk dipelajari.

#### **4.2 Pengujian Sistem**

Setelah aplikasi selesai dibuat tahap selanjutnya adalah pengujian aplikasi, dalam pengujian aplikasi ini menggunakan pengujian dengan metode black box, pengujian dilakukan agar aplikasi dapat dipastikan berjalan dengan lancar sehingga akan siap untuk dipublikasikan.

Dalam pengujian ini terdapat 2 bagian yaitu pengujian pada aplikasi admin yang mengelola aplikasi dan aplikasi pada pengguna. Hasil pengujian dapat dilihat pada Tabel 1.

| N <sub>0</sub> | <b>Skenario</b> | <b>Tes</b>   | Hasil yang      | <b>Hasil</b> |
|----------------|-----------------|--------------|-----------------|--------------|
|                | Pengujian       |              | diharapkan      |              |
| 1.             | Tambah foto     | Upload       | Isi foto galeri | Sesuai       |
|                | galeri pada     | gambar       | pada aplikasi   | Harapan      |
|                | aplikasi        |              | user            |              |
|                | pengguna        |              | bertambah       |              |
| 2.             | Menghapus       | Memilih      | Isi foto        | Sesuai       |
|                | foto pada       | gambar       | gallery yang    | Harapan      |
|                | gallery         | lalu hapus   | akan dihapus    |              |
|                | aplikasi        |              | pada aplikasi   |              |
|                | pengguna        |              | user akan       |              |
|                |                 |              | terhapus        |              |
| 3.             | Memperbarui     | Merubah      | Isi tutorial    | Sesuai       |
|                | tutorial pada   | isi tutorial | pada aplikasi   | Harapan      |
|                | aplikasi        | aplikasi     | pengguna        |              |
|                | pengguna        | pengguna     | akan berubah    |              |

**Tabel 2. Pengujian aplikasi admin**

Setelah melakukan pengujian pada aplikasi admin, selanjutnya adalah pengujian pada aplikasi yang akan digunakan pada user, hasil pengujian dapat dilihat pada Tabel 2.

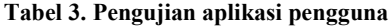

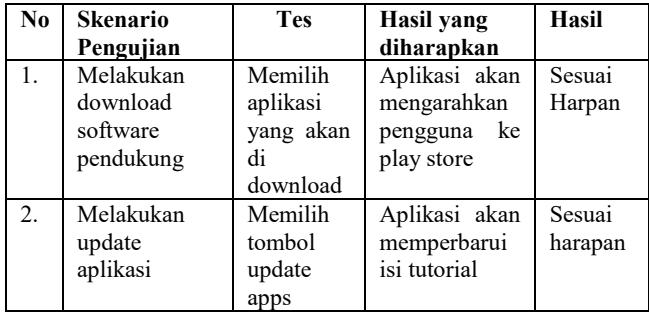

Berdasarkan tabel 1 dan tabel 2 telah dilakukan scenario pengujian aplikasi. Dari semua pengujian aplikasi dapat berjalan dengan lancar sehingga aplikasi panduan teknik astofotografi dapat dipublikasikan.

## **5. CONCLUSION**

Berdasarkan uraian dan pembahasan pada penelitian ini, maka dapat disimpulkan bahwa aplikasi panduan teknik astrofotografi dapat digunakan, dan telah dilakukan pengujian *blackbox* dengan hasil 100% sesuai harapan.

# **REFERENCES**

You should use the Harvard format for references

[1] Budianto, A. E., 2011, Rancang Bangun Aplikasi Pembelajaran Fotografi Tingkat Dasar Berbasis Android.

- [2] Ayu, R. ., Priyatikanto, R., Soegiartini, E., Malasan, H. L., & Arifyanto, M., 2013, Pembelajaran Astronomi Menggunakan Webcam, *Proceeding of the Indonesian Astronomy Ascossiation*, November.
- [3] Asmoro, C. P., 2016, Perakitan Teleskop Optik yang Optimal untuk Pengamatan Gerhana Matahari Total Menggunakan Teknik Astrofotografi, *Prosiding Seminar Nasional*, Pranata Laboratorium Pendidikan, Universitas Udayana, hal.372-336. ISBN:978-602-294-108-8.
- [4] Saputra, I. A., 2017, Aplikasi Layanan Bengkel Mobil Berbasis Android di Kota Bandar Lampung. Skripsi. Universitas Lampung.
- [5] Putri, P.P., Puspitasari, N.F., 2016, Buku Panduan Akademik Digital Berbasis Android Pada STMIK Amikom Yogyakarta, Naskah Publikasi.
- [6] Surahman, S., Setiawab, E.B., 2017, Aplikasi Mobile Driver Online Berbasis Android Untuk Perusahaan Rental Kendaraan, ULTIMA InfoSys, Vol.8, No.1. ISBN:2085- 4579.
- [7] Wijaya, I.K., 2017, Perancangan dan Pembuatan Aplikasi Sistem Informasi Layanan Tugas Akhir Mahasiswa Berbasis Android, Publikasi Ilmiah, Universitas Muhammadiyah Surakarta.
- [8] Zahid, M.Z., 2018, Aplikasi Berbasis Android untuk Pembelajaran : Potensi dan Metode Pengembangan, *Prosiding Seminar Nasional Matematika*,.
- [9] Budiman, A., Utomo, P., Rahayu, S., 2019, Jurnal Terapan Abdimas, Vol.4, No01.
- [10] Dewanto, I.J., 2004, System Development Life Cycle Dengan Beberapa Pendekatan, Jurnal FASILKOM, Vol.2, No1. Hal.39-47.